# **KENWOOD**

# **DNX7250DAB DNX5250BT DNX525DAB DNX4250DAB DNX4250BT**

НАВІГАЦІЙНА СИСТЕМА GPS **Скорочений посібник користувача**

**JVCKENWOOD Corporation** 

Щоб оновити систему, потрібно підключити пристрій USB, який містить оновлений файл. Для оновлення системи відвідайте сайт <http://www2.jvckenwood.com/cs/ce/>.

## **Зміст**

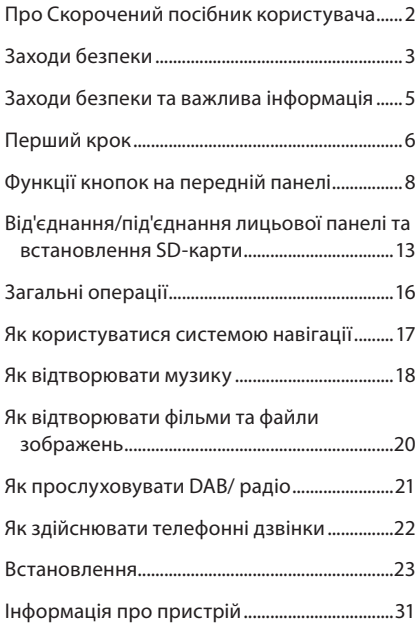

## **Про Скорочений посібник користувача**

В Скороченому посібнику користувача роз'яснюються основні функції цього пристрою. Функції, що не були згадані в цьому Посібнику, описані в Інструкції з експлуатації (файл PDF), записаній на CD-ROM "Інструкція з експлуатації", що входить до комплекту.

Щоб ознайомитися з Інструкцією з експлуатації, записаною на CD-ROM, слід скористатися персональним комп'ютером з операційною системою Microsoft® Windows XP/Vista/7 або Mac OS X® 10.4 або пізніших версій а також програмою Adobe® Reader™ 7.1 чи Adobe® Acrobat® 7.1 або пізніших версій.

Інструкція з експлуатації при модифікації описуваного пристрою може бути змінена без попередження. Останню версію інструкції з експлуатації можна завантажити за адресою http:// manual.kenwood.com/edition/im382.

#### **S ПРИМІТКА**

- Фотографії панелей, наведені в даній інструкції, подані для прикладу, з метою полегшити пояснення операцій. Тому панелі, зображені на фотографії, можуть відрізнятися від реальних панелей.
- В цій інструкції назва кожної моделі наводиться в наступному скороченому вигляді.
	- DNX7250DAB: DNX7
	- DNX5250BT, DNX525DAB: DNX5
	- DNX4250DAB, DNX4250BT: DNX4 Якщо в тексті зустрічаються наведені вище піктограми, слід прочитати статтю, що стосується пристрою, який Ви використовуєте.
- В описі процедури управління форма дужок вказує на клавішу чи кнопку, якою слід керувати.
	- < >: Позначається назва кнопок на панелі.
	- [ ]: позначається назва сенсорних кнопок.

## **Заходи безпеки**

## #ПОПЕРЕДЖЕННЯ

#### **П** Щоб попередити травми або пожежі, потрібно вжити таких запобіжних заходів.

- Щоб уникнути короткого замикання, ніколи не кладіть і не залишайте металеві предмети (наприклад, монети чи металеве приладдя) всередині апарата.
- Не дивіться на дисплей апарата і не фіксуйте на ньому погляд, якщо керуєте транспортним засобом протягом тривалого часу.
- У разі виникнення проблем під час встановлення зверніться до дилера компанії Kenwood.

## **В Заходи безпеки під час використання пристрою**<br>• Під час придбання додаткового обладнання

- проконсультуйтеся у дилера компанії Kenwood і переконайтеся, що воно працює із вашою моделлю та у вашому регіоні.
- Можна вибрати мову, на якій будуть відображатися меню на дисплеї, теги аудіофайлів та інше. Див. розділ *Встановлення мови (стор.85)* в інструкції з експлуатації.
- Функція Radio Data System або Radio Broadcast Data System недоступна на території, де обслуговування не підтримується жодною з радіостанцій.
- Якщо роз'єми між пристроєм і передньою панеллю забруднилися, пристрій може функціонувати неправильно. Зніміть передню панель і обережно прочистіть роз'єм за допомогою ватної палички. Намагайтеся не пошкодити роз'єм.

#### **В Заходи безпеки при використанні** батареї

- Покладіть пульт у таке місце, з якого він не впаде під час гальмування або інших маневрів. Якщо під час руху пульт потрапить під педаль, це може призвести до небезпечної ситуації.
- Забороняється залишати батарею біля вогню чи під дією прямих сонячних променів. Це може призвести до пожежі, вибуху або надмірного виділення тепла.
- Забороняється перезаряджати, замикати, розламувати чи нагрівати батарею або кидати її у вогонь. Такі дії можуть спричинити витікання рідини батареї. У разі потрапляння рідини батареї на очі або одяг негайно промийте уражені ділянки водою та зверніться до лікаря.
- Кладіть батарею в місцях, недоступних для дітей. Якщо раптом дитина проковтне батарею, негайно зверніться до лікаря.

#### **В** Захист монітора

• Покладіть пульт у таке місце, з якого він не

впаде під час гальмування або інших маневрів. Якщо під час руху пульт потрапить під педаль, це може призвести до небезпечної ситуації.

#### **⊪** Захист монітора

Покладіть пульт у таке місце, з якого він не впаде під час гальмування або інших маневрів. Якщо під час руху пульт потрапить під педаль, це може призвести до небезпечної ситуації.

#### **■Запотівання лінзи**

Під час вмикання обігрівача автомобіля в холодну погоду на лінзі у програвачі дисків апарата може утворюватися волога чи конденсат. Це називається запотіванням лінзи. Цей конденсат на лінзі може перешкоджати відтворенню дисків. За такої ситуації вийміть диск і почекайте, доки випарується конденсат. Якщо через деякий час апарат не запрацює належним чином, зверніться до найближчого дилера компанії Kenwood.

#### **В Заходи безпеки під час маніпуляцій з** дисками

- Не торкайтеся поверхонь дисків, на яких записано дані.
- Не приклеюйте стрічки тощо на диски та не використовуйте диски з наклейками.
- Не використовуйте обладнання для друку на дисках.
- Чистьте диски, починаючи з центру і рухаючись до країв.
- Диски з апарата потрібно виймати, тримаючи в горизонтальному положенні.
- Якщо обідок навколо центрального отвору або ж зовнішній край є кострубатими, використовувати диск можна тільки після того, як ці нерівності буде стерто за допомогою кулькової ручки тощо.
- Не можна використовувати диски, що мають форму, відмінну від круглої.

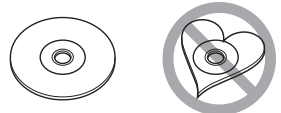

- Не можна використовувати диски діаметром 8 см (3 дюйми).
- Не можна використовувати диски з малюнками на поверхні запису або брудні диски.
- Цей апарат може відтворювати тільки компакт-

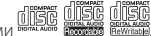

диски з позначками . Диски, що не мають таких позначок, можуть відтворюватися некоректно.

• Диск, який не було фіналізовано, не можна відтворити. (Інформація щодо того, як фіналізувати диск після запису, подана у інструкції користувача записуючого пристрою та у програмі для запису дисків.)

#### **Приймання сигналу GPS**

При першому включенні пристрою слід почекати, поки система вперше прийме сигнали з супутника. Цей процес може тривати до кількох хвилин. Щоб сигнал вдалося швидше прийняти, автомобіль слід розмістити за межами приміщення на відкритому місці подалі від високих будинків та дерев.

Після першого приймання сигналу супутників система в подальшому щоразу буде налагоджувати зв'язок за короткий час.

#### **П** Інформація про передню панель **DNX7**

При знятті та встановленні передньої панелі її слід розташовувати під кутом, як показано на (Рис. 1). Ця вимога пов'язана із особливостями механізму, яким обладнаний цей пристрій. Якщо вперше увімкнений пристрій працює правильно, передня панель автоматично стає на потрібне місце (відповідно до початкового кута встановлення), як показано на (Рис. 2).

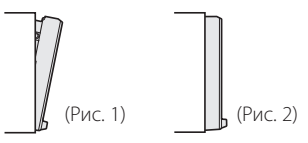

#### **П** Чищення апарата

Якщо передня панель пристрою забруднилася, витріть її сухою м'якою тканиною, наприклад, полірувальною тканиною з силіконом. Якщо передня панель сильно забруднена, витріть її тканиною, змоченою нейтральним миючим засобом, а потім знову протріть чистою сухою і м'якою тканиною.

## $\bigwedge$  ybafa!

• Нанесення аерозольного засобу чищення безпосередньо на апарат може пошкодити його механічні деталі. Очищення передньої панелі жорсткою тканиною або використання летючих рідин, наприклад, розчинника або спирта, може призвести до появи подряпин або до стирання надписів, нанесених трафаретним способом.

#### **В** Як перезапустити пристрій

Якщо пристрій працює неправильно, натисніть кнопку Reset. Скидання поточних параметрів відновить заводські настройки пристрою.

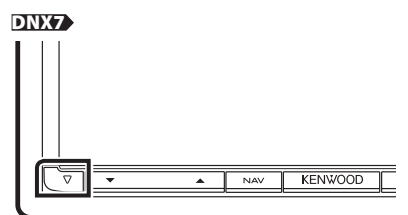

#### DNX5250BT

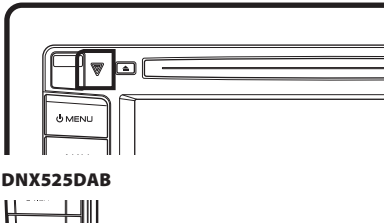

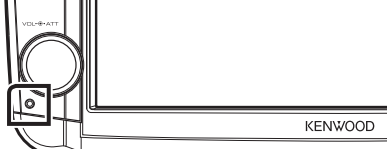

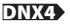

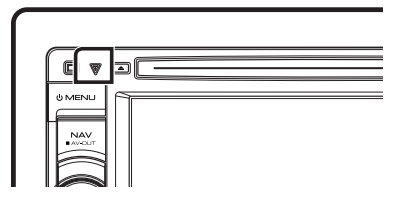

#### ✎ ПРИМІТКА

- Перш ніж натискати кнопку <Reset>, слід від'єднати пристрій USB. Якщо натиснути кнопку <Reset> при під'єднаному пристрої USB, можна пошкодити дані, що зберігаються в пристрої USB. Процедуру від'єднання пристрою USB див. в розділі *Як відтворювати музику (стор.18)*.
- Коли пристрій вмикається після скидання настроювань, з'являється екран Початкового НАСТРОЮВАННЯ. Див. розділ *Перший крок (стор.6)*.

## **Заходи безпеки та важлива інформація**

Перш ніж почати керувати системою навігації автомобіля Kenwood, уважно прочитайте цю інформацію та дотримуйтесь інструкцій, викладених в даному посібнику. Компанії Kenwood та Garmin не несуть відповідальності за проблеми та нещасні випадки, що виникли внаслідок нехтування інструкціями, викладеними в даному посібнику.

## #ПОПЕРЕДЖЕННЯ

Якщо не уникати вказаних далі потенційно небезпечних ситуацій, може статися нещасний випадок чи зіткнення, що в свою чергу може спричинити серйозні травми чи смерть.

Користуючись навігацією, слід ретельно порівнювати інформацію, що відображається навігаційною системою, з усіма наявними джерелами навігації, в тому числі з інформацією дорожніх знаків, візуальними орієнтирами та картами. Заради безпеки слід завжди прояснювати всі розбіжності та питання, перш ніж продовжувати навігацію.

Керувати автомобілем завжди потрібно в безпечний спосіб.

Під час керування автомобілем не відволікайтеся на навігаційну систему та завжди слідкуйте за усіма умовами руху. Зведіть до мінімуму час розглядання екрану навігаційної системи під час руху та по можливості користуйтеся голосовими підказками. Під час управління автомобілем не вводіть місце призначення та не використовуйте функції, що потребують тривалого використання органів управління навігаційної системи. Перед тим, як розпочати проведення цих операцій, слід зупинити свій автомобіль безпечним способом в дозволеному місці.

Гучність системи повинна бути достатньо низькою, щоб під час руху можна було чути звуки, що долинають ззовні. Якщо не буде чутно зовнішніх звуків, водій може втратити можливість адекватно реагувати на дорожню ситуацію. Це може стати причиною аварії.

Якщо система навігації використовується вперше після купівлі або коли від'єднано батарею автомобіля, система навігації може не показувати правильне дійсне розташування автомобіля. Однак незабаром будуть прийняті супутникові сигнали GPS і розташування автомобіля відобразиться правильно.

Слід оберігати пристрій від значних перепадів температури оточення. Використання системи навігації при надто високих чи надто низьких температурах може призвести до неправильного її функціонування або до виходу з ладу. Крім того, пристрій може вийти з ладу внаслідок дії сильних вібрацій, а також в результаті проникнення всередину металевих предметів або води.

## $A$ УВАГА

Якщо не уникати вказаних далі потенційно небезпечних ситуацій, може бути пошкоджене майно, а люди можуть отримати травми.

Навігаційна система призначена для того, щоб пропонувати водієві маршрут. Вона не враховує закритих доріг чи умов руху, погодних умов та інших факторів, які можуть негативно вплинути на безпеку руху або на час перебування в дорозі. Навігаційну систему слід використовувати лише як допоміжний засіб. Не слід використовувати навігаційну систему для завдань, що потребують точного вимірювання напрямків, відстаней, розташування чи топографії.

Глобальна система позиціонування (GPS) експлуатується урядом Сполучених Штатів Америки і тільки він несе повну відповідальність за точність та технічне обслуговування цієї системи. Ця система може змінюватися, що може негативно вплинути на точність та характеристики всього обладнання GPS, включно з навігаційною системою. Незважаючи на те, що навігаційна система являє собою точний навігаційний пристрій, кожний такий пристрій може бути використаний неправильно, або його покази може неправильно зрозуміти користувач, внаслідок чого цей пристрій може стати ненадійним.

## ВАЖЛИВА ІНФОРМАЦІЯ

#### **■ Збереження заряду акумуляторної** батареї автомобіля

Ця навігаційна система може використовуватися, коли ключ запалювання автомобіля знаходиться в положенні ON або ACC. Однак для збереження заряду батареї її слід використовувати по можливості при увімкненому двигуні. Якщо використовувати навігаційну систему тривалий час при вимкненому двигуні, може розрядитися акумуляторна батарея.

#### **■ Картографічна інформація**

Одна з переваг системи Garmin -- забезпечення користувача найбільш повною та точною картографічною інформацією, що є в наявності, за помірну ціну. Компанія-виробник використовує комбінацію державних та приватних джерел інформації, які вказуються в документації до виробу та згадках про авторське право, відкритих для споживача. Практично всі джерела містять неточні та неповні дані. В деяких країнах повна та точна картографічна інформація відсутня або надто дорога.

## **Перший крок**

Перед використанням пристрою на екрані автоматично з'являються різні вікна настроювань.

 $\Box$  Initial setup (Початкове настроювання) При першому увімкненні пристрою на екрані з'явиться параметр конфігурації.

### **1Поверніть ключ запалювання автомобіля в положення ACC.**

Пристрій увімкнено. З'явиться екран Bluetooth SETUP (НАСТРОЮВАННЯ Bluetooth).

#### **2Торкніться відповідної клавіші та встановіть значення.**

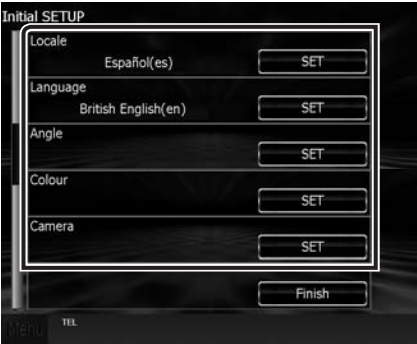

#### **Locale (Локаль)**

Виберіть країну для навігаційної системи. Мова, а також одиниці вимірювання відстані та об'єму палива налаштовані.

Після настроювання торкніться клавіші [Enter].

#### **Мова**

Вибір мови для екрана керування та елементів настроювання. За промовчанням встановлено "British English(en)". (Інструкція з експлуатації стор.85)

Після настроювання торкніться клавіші [Enter].

#### **Кут DNX7**

Відрегулюйте положення монітора. За промовчанням "0". (Інструкція з експлуатації стор.89)

Після настроювання торкніться [1].

#### **Колір**

Встановіть колір підсвітки екрана та кнопок. Можна вибирати, чи виконувати сканування кольору та настроювати колір. (Інструкція з експлуатації стор.90) Після настроювання торкніться [1].

#### **Камера**

Встановіть параметри камери. (Інструкція з експлуатації стор.92) Після настроювання торкніться [6].

## **3Торкніться [Finish].**

#### ✎ ПРИМІТКА

• Екрани "Initial setup"(Початкове настроювання) також з'являться, коли буде скинуто поточні параметри пристрою.

 $\blacksquare$  Настроювання підключення iPod/iPhone При першому виборі iPod в якості джерела з'явиться екран настроювань для встановлення зв'язку з iPod/iPhone.

#### **1Торкніться [Menu] на будь-якому екрані.**

З'явиться екран головного меню.

#### **2Торкніться [iPod] на екрані Top Menu (Головне меню).**

З'являється екран iPod connection setup (Настроювання підключення iPod).

## **3Торкніться [CHANGE].**

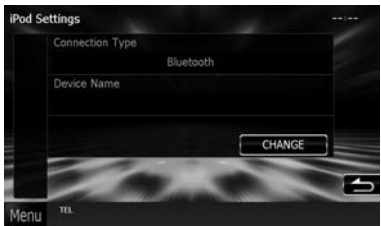

Виберіть спосіб підключення iPod/iPhone. Додаткову інформацію див. в розділі «Настроювання підключення iPod/iPhone» (стор.56) в інструкції з експлуатації.

#### ✎ ПРИМІТКА

- Додаткову інформацію щодо необхідного кабелю та адаптера для підключення iPod/iPhone див. в розділі «Підключення iPod/iPhone» (стор.32).
- При виборі "HDMI + BT" або "Bluetooth" з'явиться екран Bluetooth device selection (Вибір пристрою Bluetooth). Виберіть iPod/iPhone, який потрібно підключити.

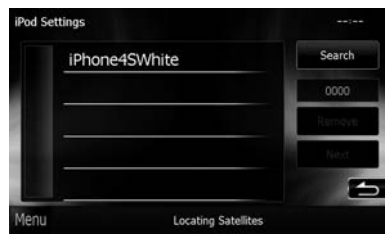

Якщо сумісний пристрій Bluetooth не відображається, торкніться [Search] і встановіть підключення між пристроями.

• Екран "iPod connection setup" (Настроювання підключення iPod) також з'являється, коли скидаються поточні параметри пристрою.

#### **В Настроювання зв'язку між пристроєм та** застосунком

При першому виборі APPS в якості джерела з'являється екран настроювань для встановлення зв'язку з пристроєм, на якому встановлено застосунок.

#### **1Торкніться [Menu] на будь-якому екрані.**

З'явиться екран головного меню.

#### **2Торкніться [Apps] на екрані Top Menu (Головне меню).**

З'являється екран Application link setup (Настроювання зв'язку між пристроєм та застосунком).

## **3Торкніться [CHANGE].**

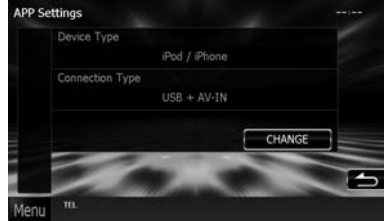

Виберіть спосіб підключення до пристрою із встановленим застосунком. Додаткову інформацію див. в розділі «Настроювання зв'язку між пристроєм та застосунком» (стор.58) в інструкції з експлуатації.

- **і ПРИМІТКА**<br>• Додаткову інформацію щодо необхідного кабелю та адаптера для підключення iPod/iPhone та Android див. в розділі «Підключення iPod/iPhone» (стор.32) та «Підключення пристроїв з Android» (стор.32).
- При виборі "HDMI + BT", "HDMI/MHL + BT" або "Bluetooth" з'явиться екран Bluetooth device selection (Вибір пристрою Bluetooth) . Виберіть пристрій, який потрібно підключити.

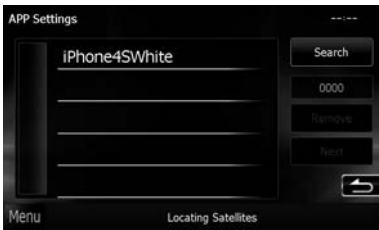

Якщо сумісний пристрій Bluetooth не відобра́жається, торкніться [Search] і встановіть<br>підключення між пристроями.

• Екран "Application link setup" (Настроювання зв'язку між пристроєм та застосунком) також з'являється, коли скидаються поточні параметри пристрою.

## **Функції кнопок на передній панелі**

#### $\n **DNX7250DAB**\n$

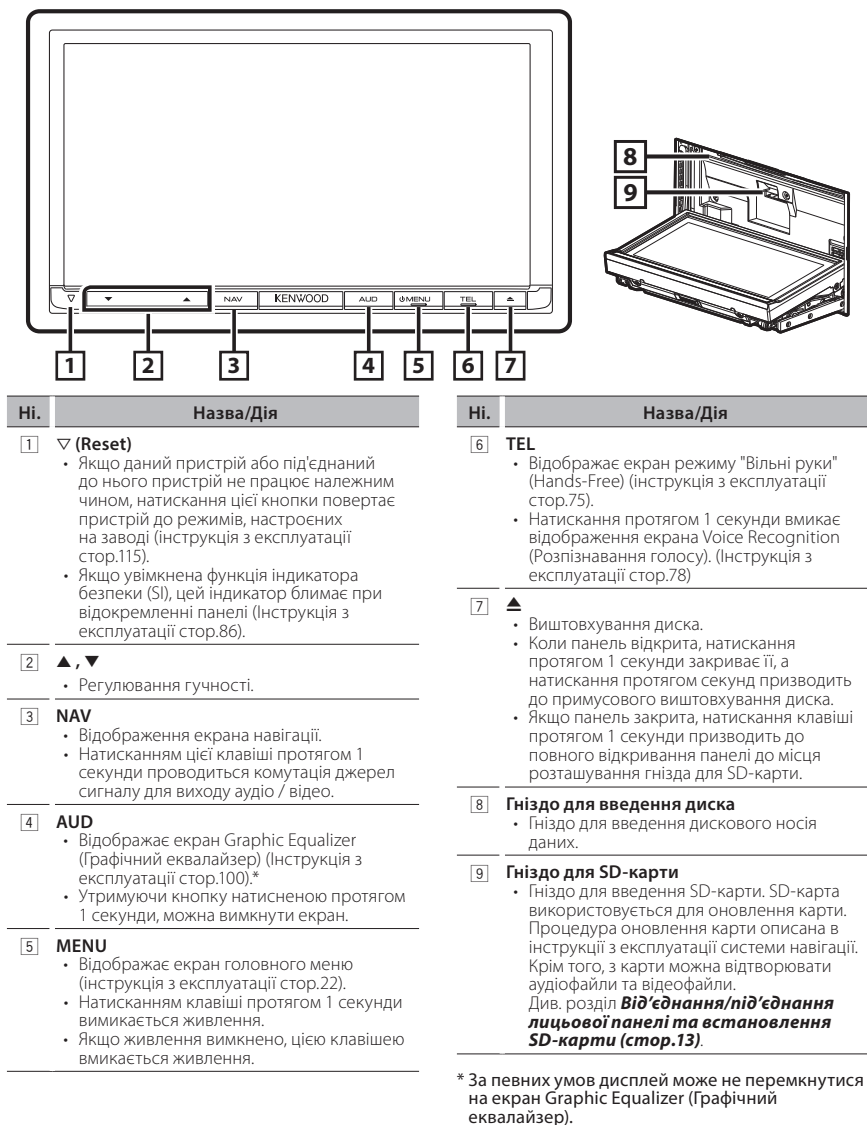

#### **DNX5250BT**

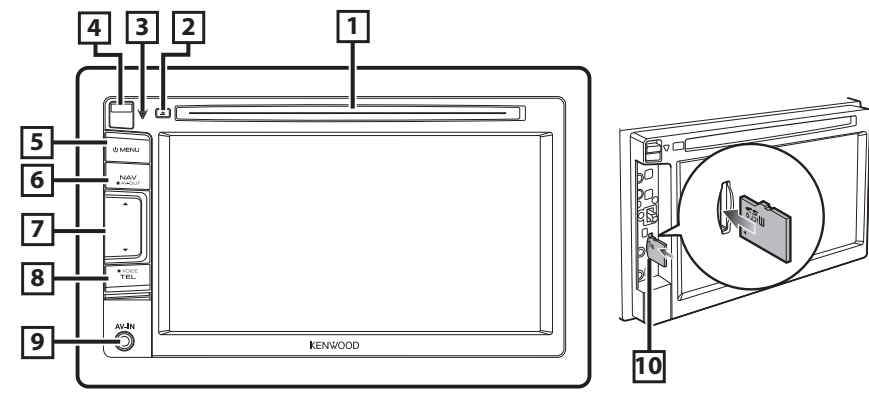

#### **Ні. Назва/Дія**

#### 1 **Гніздо для введення диска**

• Гніздо для введення дискового носія даних.

#### $\boxed{2}$   $\triangle$

- Виштовхування диска.
- Натисканням клавіші протягом 1 секунди примусово виштовхується диск.

#### **3**  $∇$  (Reset)

- Якщо даний пристрій або під'єднаний до нього пристрій не працює належним чином, натискання цієї кнопки повертає пристрій до режимів, настроєних на заводі (інструкція з експлуатації стор.115).
- Якщо увімкнена функція індикатора безпеки (SI), цей індикатор блимає при відокремленні панелі (Інструкція з експлуатації стор.86).

#### 4 **Кнопка відкривання**

• Відокремлення частини передньої панелі. Див. розділ *Від'єднання/під'єднання лицьової панелі та встановлення SD-карти (стор.13)*.

#### 5 **MENU**

- Відображає екран головного меню (інструкція з експлуатації стор.22).
- Натисканням клавіші протягом 1 секунди вимикається живлення.
- Якщо живлення вимкнено, цією клавішею вмикається живлення.

#### **Ні. Назва/Дія**

#### 6 **NAV**

- Відображення екрана навігації.
- Натисканням цієї клавіші протягом 1 секунди проводиться комутація джерел сигналу для виходу аудіо / відео.

#### 7 **A**, **v**

• Регулювання гучності.

#### 8 **TEL**

- Відображає екран режиму "Вільні руки" (Hands-Free) (інструкція з експлуатації стор.75).
- Натискання протягом 1 секунди вмикає відображення екрана Voice Recognition (Розпізнавання голосу). (Інструкція з експлуатації стор.78)

#### 9 **Вхідне гніздо**

• Вхідне гніздо для зовнішнього пристрою.

#### p **Гніздо картки microSD**

• Гніздо для вставлення microSD-карти. SDкарта використовується для оновлення карти. Процедура оновлення карти описана в інструкції з експлуатації системи навігації.

Крім того, з карти можна відтворювати аудіофайли та відеофайли.

Див. розділ *Від'єднання/під'єднання лицьової панелі та встановлення SD-карти (стор.13)*.

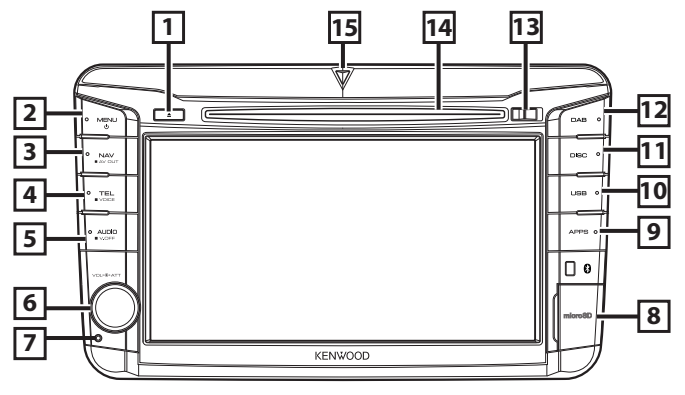

#### **Ні. Назва/Дія**

#### $\Box$   $\triangle$  (Eject)

- Виштовхування диска.
- Натисканням клавіші протягом 1 секунди примусово виштовхується диск.

#### 2 **MENU**

- Відображає екран головного меню (інструкція з експлуатації стор.22).
- Натисканням клавіші протягом 1 секунди вимикається живлення.
- Якщо живлення вимкнено, цією клавішею вмикається живлення.

#### 3 **NAV**

- Відображення екрана навігації.
- Натисканням цієї клавіші протягом 1 секунди проводиться комутація джерел сигналу для виходу аудіо / відео.

#### 4 **TEL**

- Відображає екран режиму "Вільні руки" (Hands-Free) (інструкція з експлуатації стор.75).
- Натискання протягом 1 секунди вмикає відображення екрана Voice Recognition (Розпізнавання голосу). (Інструкція з експлуатації стор.78)

#### 5 **AUDIO**

- Відображає екран Graphic Equalizer (Графічний еквалайзер) (Інструкція з експлуатації стор.100).\*
- Утримуючи кнопку натисненою протягом 1 секунди, можна вимкнути екран.

#### **Ні. Назва/Дія**

## 6 **Регулятор гучності**

- Повертаючи регулятор, можна збільшувати та зменшувати гучність.
- Якщо регулятор натискати, вмикається та вимикається звук.

#### 7 **Скинення**

• Якщо даний пристрій або під'єднаний до нього пристрій не працює належним чином, натискання цієї кнопки повертає пристрій до режимів, настроєних на заводі (інструкція з експлуатації стор.115).

#### 8 **Гніздо картки microSD**

• Гніздо для вставлення microSD-карти. SDкарта використовується для оновлення карти. Процедура оновлення карти описана в інструкції з експлуатації системи навігації.

Крім того, з карти можна відтворювати аудіофайли та відеофайли.

Див. розділ *Від'єднання/під'єднання лицьової панелі та встановлення SD-карти (стор.13)*.

9 **APPS**

• Перемикання джерела на Apps.

- **10 USB** 
	- Перемикання джерела на USB або iPod. (Інструкція з експлуатації стор.85).

#### q **DISC**

• Перемикання дискових носіїв.

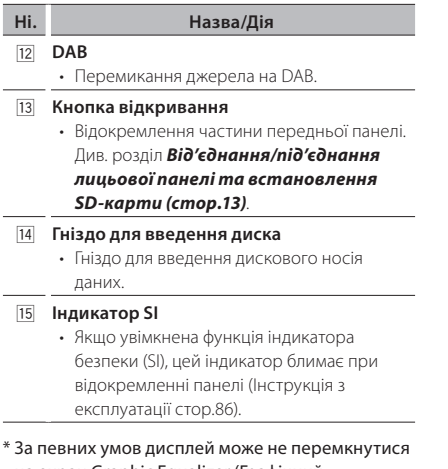

на екран Graphic Equalizer (Графічний еквалайзер).

#### Ñ DNX4250DAB/ DNX4250BT

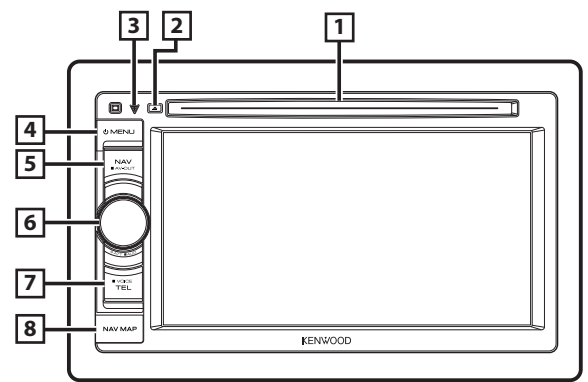

#### **Ні. Назва/Дія**

#### 1 **Гніздо для введення диска**

• Гніздо для введення дискового носія даних.

#### 2 G **(Eject)**

- Виштовхування диска.
- Натисканням клавіші протягом 1 секунди примусово виштовхується диск.

#### $\sqrt{3}$   $\sqrt{}$  (Reset)

- Якщо даний пристрій або під'єднаний до нього пристрій не працює належним чином, натискання цієї кнопки повертає пристрій до режимів, настроєних на заводі (інструкція з експлуатації стор.115).
- Якщо увімкнена функція індикатора безпеки (SI), цей індикатор блимає, коли запалювання автомобіля вимкнено (Інструкція з експлуатації стор.86).

#### 4 **MENU**

- Відображає екран головного меню (інструкція з експлуатації стор.22).
- Натисканням клавіші протягом 1 секунди вимикається живлення.
- Якщо живлення вимкнено, цією клавішею вмикається живлення.

#### 5 **NAV**

- Відображення екрана навігації.
- Натисканням цієї клавіші протягом 1 секунди проводиться комутація джерел сигналу для виходу аудіо / відео.

#### **Ні. Назва/Дія**

#### 6 **Регулятор гучності**

- Повертаючи регулятор, можна збільшувати та зменшувати гучність.
- Якщо регулятор натискати, вмикається та вимикається звук.
- Натискання протягом 1 секунди вмикає відображення екрана Graphic Equalizer (Графічний еквалайзер) (інструкція з експлуатації стор.101).\*

#### 7 **TEL**

- Відображає екран режиму "Вільні руки" (Hands-Free) (інструкція з експлуатації стор.75).
- Натискання протягом 1 секунди вмикає відображення екрана Voice Recognition (Розпізнавання голосу). (Інструкція з експлуатації стор.78)

#### 8 **Гніздо картки microSD**

- Гніздо microSD-карти для оновлення мапи. Процедура оновлення карти описана в інструкції з експлуатації системи навігації. Див. розділ *Від'єднання/під'єднання лицьової панелі та встановлення SD-карти (стор.13)*.
- За певних умов дисплей може не перемкнутися на екран Graphic Equalizer (Графічний еквалайзер).

## **Від'єднання/під'єднання лицьової панелі та встановлення SD-карти**

#### $\n **DNX7250DAB**\n$

#### **Від'єднання лицьової панелі**

1) Натисніть кнопку < $\triangle$ > протягом 1 секунди. Панель повністю відкриється.

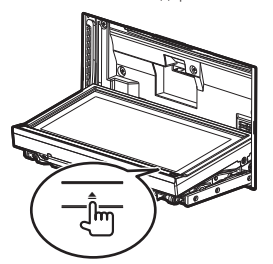

2) Від'єднуйте панель так, як показано на малюнках внизу.

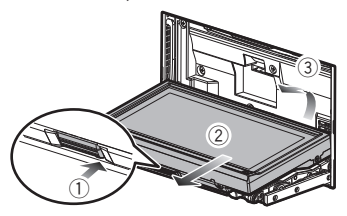

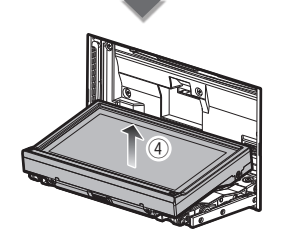

#### **S ПРИМІТКА**

• З'єднувальна накладка автоматично замикається через 10 секунд після того, як була роз'єднана передня панель. Передню панель слід зняти раніше, ніж це станеться.

#### **Встановлення SD-карти**

- 1) Натисніть кнопку < $\triangle$ > протягом 1 секунди. Панель повністю відкриється.
- 2) Тримаючи SD-карту ярликом угору, вставте у гніздо до клацання.

Бік з етикеткою

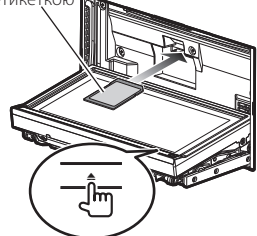

- **Під'єднання лицьової панелі**
	- 1) Міцно тримайте передню панель, щоб випадково не впустити її з рук. Під'єднайте її до з'єднувальної накладки таким чином, щоб панель була міцно зафіксована.

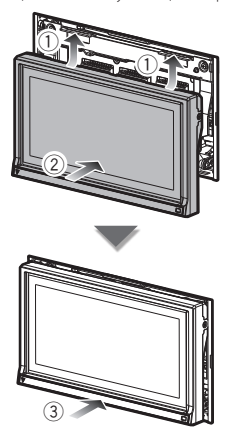

#### **DNX5250BT**

- **Від'єднання лицьової панелі**
	- 1) Підніміть кнопку розблокування угору, щоб від'єднати частину передньої панелі.

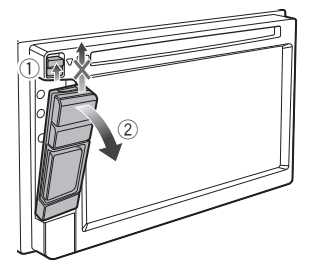

#### **Встановлення microSD-карти**

- 1) Підніміть кнопку розблокування угору, щоб від'єднати частину передньої панелі.
- 2) Тримайте microSD-карту ярликом ліворуч та насічкою угору, вставте у гніздо до клацання.

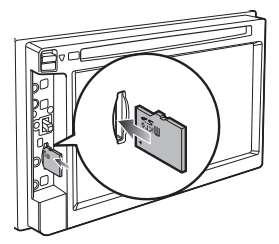

#### **Під'єднання лицьової панелі**

1) Обережно тримаючи панель, щоб випадково не впустити з рук, під'єднайте її до з'єднувальної накладки, щоб панель міцно зафіксувалася.

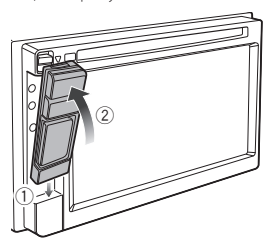

✎ ПРИМІТКА • Коли будете знімати частину передньої панелі, тягніть її у напрямку вперед, як показано на малюнку вище. Якщо потягнути її угору, передню панель буде зламано.

- Щоб не допустити пошкодження, не слід чіпати пальцями електричні контакти пристрою та передньої панелі.
- Якщо контакти пристрою або передньої панелі забруднилися, їх слід протерти чистою м'якою сухою тканиною. Передню панель слід зняти раніше, ніж це станеться.

#### **DNX525DAB**

- **Від'єднання лицьової панелі**
	- 1) Посуньте кнопку розблокування праворуч, щоб від'єднати частину передньої панелі.

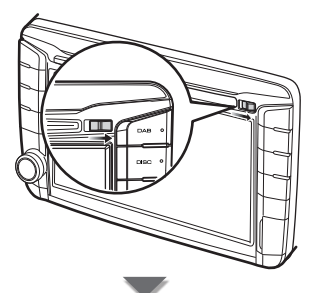

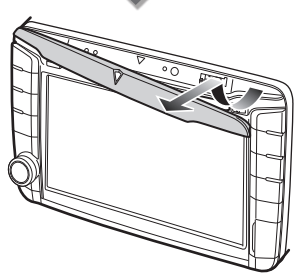

#### **Встановлення microSD-карти**

- 1) Відкрийте кришку слота картки.
- 2) Тримайте microSD-карту ярликом праворуч та насічкою вниз, вставте у гніздо
	- до клацання.

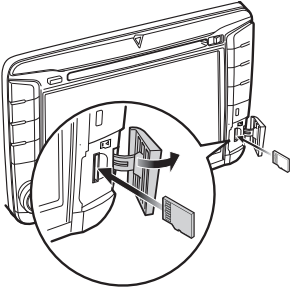

#### **Під'єднання лицьової панелі**

1) Обережно тримаючи панель, щоб випадково не впустити з рук, під'єднайте її до з'єднувальної накладки, щоб панель міцно зафіксувалася.

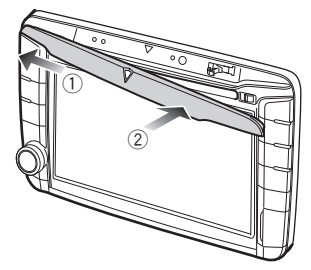

#### **DNX4250DAB/ DNX4250BT**

#### **Встановлення microSD-карти**

- 1) Відкрийте кришку слота картки.
- 2) Тримайте microSD-карту ярликом угору та насічкою ліворуч, вставте у гніздо до клацання.

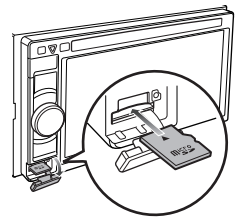

#### **Витягніть SD-карту/microSD-карту**

- 1) Натисніть на карту, поки вона не клацне, а потім заберіть палець з карти.
- 2) Карта вискочить назовні, після чого її можна витягнути пальцями.

## **Загальні операції**

#### **В** Загальне

Є деякі функції, якими можна керувати з більшості екранів.

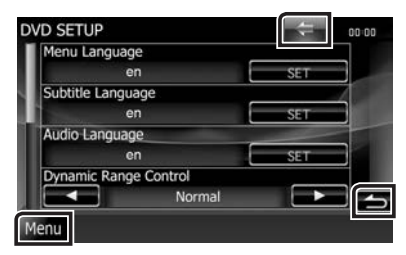

#### **[Menu]**

Виконує повернення до екрану головного меню. Натискання протягом 1 секунди відображає екран Screen Control (Контроль екрану). (Навіть коли відображається зображення, натискання протягом 1 секунди вмикає відображення екрана Screen Control (Керування екраном).)

#### **[**6**] (RETURN)**

Здійснює повернення до попереднього екрану.

#### **(клавіша загального меню)**

Торкніться, щоб відобразилось спільне меню. Спільне меню складається з наступних елементів.

- : Відображає екран меню НАСТРОЮВАННЯ (SETUP).
- : Відображає екран меню управління звуком.
	- : Відображає екран управління поточним джерелом. В залежності від джерела, властивості піктограм відрізняються.
- : Закриває меню.

#### **В** Екран списку

В екранах списку є деякі функціональні клавіші, спільні для більшості джерел.

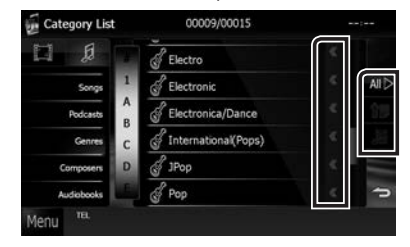

### **(Прокручування)**

Прокручує текст на екрані.

## $\underline{\mathsf{All}}$  ≥ і т. п.

Тут показані сенсорні клавіші з різними функціями.

В залежності від поточного джерела звукового супроводу, його статусу та інших обставин склад показаних клавіш може змінюватися.

Приклади див. в розділі *Екран списку* 

*(стор.24)* в інструкції з експлуатації.

#### **Прокручування гортанням**

Можна прокручувати екран списку, гортаючи екран вгору-вниз або вправо-вліво.

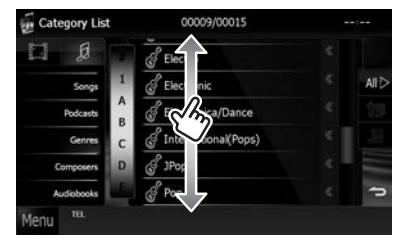

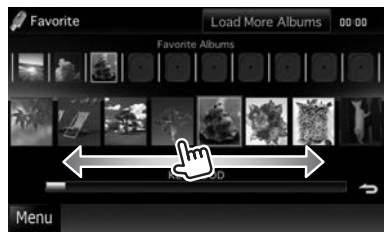

## **Як користуватися системою навігації**

- **1 Щоб відобразити екран навігації, натисніть кнопку <NAV>.**
- **2 Скористайтеся потрібною функцією на екрані Головного меню.**

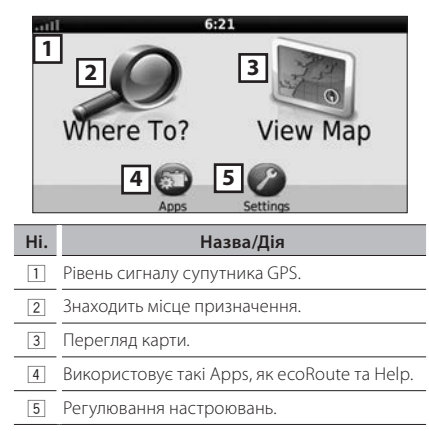

#### **S ПРИМІТКА**

• Додаткову інформацію щодо використання навігаційної системи можна знайти в довідці. Для відображення Help, торкніться [Apps], а потім — [Help].

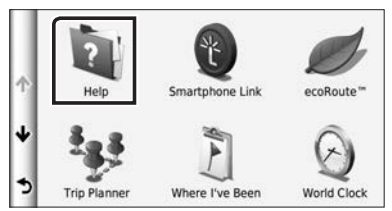

• Для отримання додаткової інформації про навігаційну систему завантажте останню версію інструкції користувача за адресою http://manual. kenwood.com/edition/im382/.

### **3 Введіть пункт призначення та запустіть навігацію.**

#### **Знаходження місць, які вас цікавлять**

- 1) Торкніться [Where To?].
- 2) Виберіть категорію та підкатегорію.
- 3) Виберіть пункт призначення.
- 4) Торкніться [Go!].

#### **S ПРИМІТКА**

• Щоб ввести букви, які містяться у назві, торкніться панелі Search (Пошук) та введіть потрібні букви.

### **4Прямуйте своїм маршрутом до місця призначення.**

#### ✎ ПОПЕРЕДЖЕННЯ

• Знак обмеження швидкості призначений лише для інформування та не відмінює обов'язку водія виконувати вимоги всіх розташованих вздовж дороги знаків обмеження швидкості та завжди приймати виважені рішення щодо вибору безпечного режиму руху. Компанії Garmin та JVC KENWOOD не несуть відповідальності за можливі штрафи та судові повістки, які ви можете отримати за недотримання вимог правил дорожнього руху та знаків.

Ваш маршрут позначено червоною лінією. Під час руху навігаційна система веде вас до місця призначення за допомогою голосових підказок, стрілок на карті та вказівок у верхній частині карти. Якщо відхилитися від початкового маршруту навігаційна система зробить перерахунок маршруту.

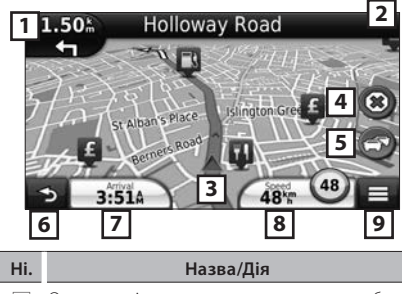

- 1 Огляд сторінки з наступним поворотом або з видом перехрестя, якщо є.
- 2 Огляд сторінки із списком поворотів.
- 3 Огляд сторінки "Де я знаходжуся?" .
- 4 Зупиняє відтворення поточного маршруту.

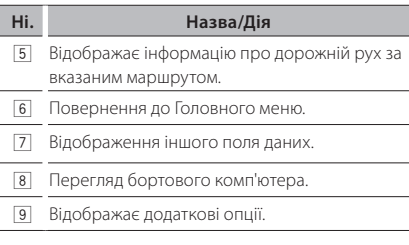

#### **S ПРИМІТКА**

- Щоб побачити іншу частину карти, торкніться карти та перетягніть її.
- Під час руху по магістралях може з'явитися значок обмеження швидкості.

#### **Додавання зупинки**

- 1) При навігації по маршруту торкніться **S** 1, а потім торкніться [Where To?].
- 2) Відшукайте додаткову зупинку.
- 3) Торкніться [Go!].
- 4) Торкніться [Add to Active Route], щоб додати цю зупинку перед кінцевим пунктом призначення.

#### **Вибір об'їзду**

- 1) При навігації по маршруту торкніться [  $\equiv$  ].
- 2) Торкніться  $[\leftarrow]$ ].

#### **П** Інші функції

- **Ручне ухиляння від щільного руху на маршруті**
	- 1) З карти торкніться значка дорожнього руху.
	- 2) Торкніться [Traffic On Route].
	- 3) Якщо необхідно, торкніться стрілок, щоб побачити інші транспортні завади на маршруті.
	- 4) Торкніться  $[$   $\blacksquare$  1 > [Avoid].

#### **Огляд карти дорожнього руху**

1) На карті дорожнього руху вказуються кольоровим кодом транспортні потоки та завади поблизу.

#### **Про дорожній рух** ✎ ПОПЕРЕДЖЕННЯ

- Дорожня служба не доступна в деяких областях або країнах.
- Компанії Garmin та Kenwood не несуть відповідальності за точність та своєчасність відображення інформації про дорожній рух. Навігаційна система може приймати та використовувати інформацію про дорожній

рух завдяки FM приймачеві інформації про дорожній рух. Коли отримано інформацію про дорожню ситуацію, на карті можна бачити дорожні пригоди та міняти маршрут, щоб уникнути інцидентів. Передплата на послугу FM TMC автоматично активується після того, як навігаційна система отримала сигнали супутника та приймає сигнали про стан дорожнього руху від постачальника послуги. Детальнішу інформацію можна знайти за адресою www.garmin.com/ kenwood.

**Оновлення програмного забезпечення**

Для оновлення програми навігаційної системи необхідний пристрій USB великої ємності і підключення до Інтернету.

- 1) Перейдіть на веб-сайт www.garmin.com/ Kenwood.
- 2) Знайдіть модель вашого пристрою та виберіть [Software Updates] > [Download].
- 3) Прочитайте Умови ліцензійної угоди програмного забезпечення та підтвердіть свою згоду з ними.
- 4) Щоб встановити оновлення програмного забезпечення, виконуйте інструкції, що містяться на веб-сайті.

#### **Оновлення карт**

Ви можете придбати оновлені дані карт в компанії Garmin або запитати про подробиці в свого дилера Kenwood або в сервісному центрі Kenwood.

- 1) Перейдіть на веб-сайт www.garmin.com/ Kenwood.
- 2) Виберіть [Order Map Updates] (Замовити оновлення карти) для вашого пристрою Kenwood.
- 3) Для оновлення карти виконуйте інструкції, викладені на веб-сайті.

## **Як відтворювати музику**

Можна відтворювати аудіофайли з музичних CD, дискових носіїв, пристроїв пам'яті USB, SD-карт та iPod.

#### **SA ПРИМІТКА**

• Детальніша інформація щодо сумісних з даним пристроєм форматів файлів, формату носіїв інформації, моделей пристроїв iPod, і т. п. знаходиться в Інструкції з експлуатації.

### **1Під'єднайте носій, інформацію з якого бажаєте відтворювати, так, як показано нижче.**

#### **Диск** DNX7

- 1) Натисніть кнопку <<sup>2</sup>>, щоб відкрити передню панель.
- 2) Вставте диск в отвір. Панель закривається автоматично, потім починається відтворення.

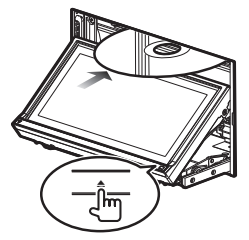

#### **Щоб витягти диск:**

1) Натисніть кнопку < $\triangle$ >.

#### DNX5 DNX4

1) Вставте диск в отвір. Почнеться відтворення.

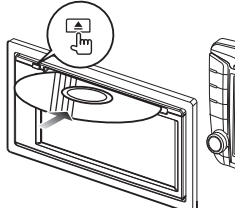

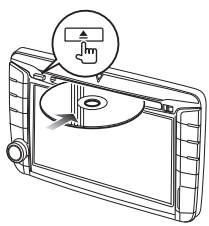

- **Щоб витягти диск:**
- 1) Натисніть кнопку < $\triangle$ >.

#### **iPod/iPhone**

1) Підключення iPod/iPhone. Почнеться відтворення.

### **SA ПРИМІТКА**

- Додаткову інформацію щодо необхідного кабелю та адаптера для підключення iPod/ iPhone див. в розділі «Підключення iPod/ iPhone» (стор.32).
- **Щоб від'єднати iPod або iPhone, під'єднаний за допомогою кабелю:**
	- 1) Торкніться  $\left[\right. \ll \left.\right]$  на екрані, потім

торкніться [ G ].

Від'єднайте iPod/ iPhone від кабелю.

### **Пристрій USB**

1) Під'єднайте пристрій USB за допомогою кабелю USB.

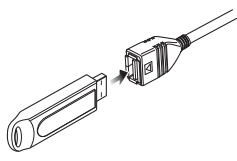

#### **Щоб від'єднати пристрій USB:**

1) Торкніться [ G ] на екрані та від'єднайте пристрій від кабелю.

### **SD-карта/ microSD-карта** DNX7 DNX5

- 1) Вставте SD-карту/microSD-карту.
- 2) Від'єднайте передню панель. Почнеться відтворення.

#### **S ПРИМІТКА**

• Процедуру встановлення SD-карти або microSD-карти див. в розділі «Від'єднання/ під'єднання лицьової панелі та встановлення SD-карти» (стор.13).

## **2 Регулювання параметрів музики, яку ви прослуховуєте, проводиться з екрану управління джерелом.**

Наступними символами позначені клавіші на екрані.

Функції клавіш однакові, незважаючи на те, що записи можуть прослуховуватися з різних джерел.

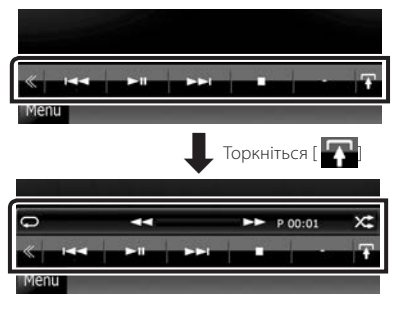

**Головні операції з цього екрану**

 $\blacktriangleright$ II Відтворення чи пауза.

#### I

Зупинка відтворення.

#### $\blacktriangle$

Від'єднання пристрою.

#### $H$

Розшукується попередній чи наступний запис.

#### AB **або переміщення курсора по середньому рядку.**

Перемотування вперед або назад (лише для дискових носіїв даних, CD та пристроїв USB).  $\bigcirc$ 

Повторне відтворення поточного вмісту.  $\times$ 

Відтворення всього вмісту у випадковому порядку.

#### ✎ ПРИМІТКА

- Інші операції описані в Інструкції з експлуатації.
- Якщо потрібна клавіша не відображена на багатофункційному рядку, торкніться [ $\ll$ ], щоб перемкнути меню.

#### **3Пошук доріжки чи файлу для відтворення.**

#### **Пошук по списку**

1) Торкніться центра екрану. З'явиться список контенту носія, з якого проводиться відтворення.

Якщо відтворюється лише інформація поточної доріжки, торкніться [ ], щоб перейти до відображення списку.

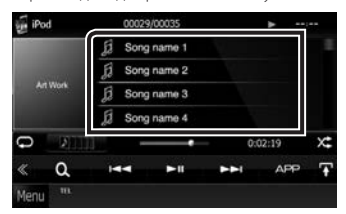

#### **Уточнений пошук**

- 1) Торкніться  $[\begin{array}{ccc} \bullet \\ \bullet \end{array}]$
- 2) Торкніться вибраного методу уточнення. Список уточнюється способом, який ви вибрали.
- 3) Торкніться вибраного пункту.

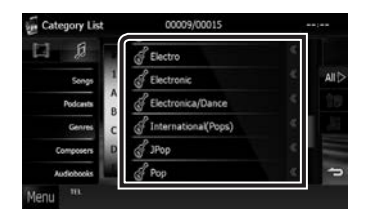

#### **S ПРИМІТКА**

• *Операція пошуку (стор.45)* в Інструкції з експлуатації.

## **Як відтворювати фільми та файли зображень**

Ви можете відтворювати відео DVD, відео CD (VCD), файли фільмів з дискових носіїв даних та iPod, а також файли зображень з SD-карт та пристроїв пам'яті.

#### ✎ ПРИМІТКА

• Детальніша інформація щодо сумісних з даним пристроєм форматів файлів, формату пристроїв, і т. п. знаходиться в Інструкції з експлуатації.

### **1Під'єднайте носій, з якого хочете відтворювати дані.**

Процедуру під'єднання див. в розділі *Як відтворювати музику (стор.18)*.

### **2 Управляйте фільмом чи зображенням, торкаючись до екрану.**

**3 3**

**1 2**

Кожна ділянка екрану має окрему функцію.

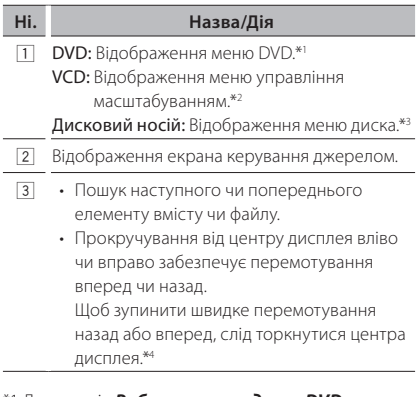

- \*1 Див. розділ *Робота з меню диска DVD (стор.31)* в інструкції з експлуатації.
- \*2 Див. розділ *Управління масштабуванням для DVD та VCD (стор.33)* в інструкції з експлуатації.
- \*3 Див. розділ *Керування фільмами (стор.50)* в інструкції з експлуатації.
- \*4 Для пристрою USB/SD-карти ця функція може бути недоступна, залежно від формату відтворюваного файлу.

#### ✎ ПРИМІТКА

• Опис операцій, що виконуються в екрані управління джерелом, див. в розділі *Як* 

#### *відтворювати музику (стор.18)*.

Однак пошук по категорії/зв'язку/альбому ілюстрацій неможливий.

• Торканням [  $\left| \cdot \right|$  ] (відображається торканням [ ] на екрані управління джерелом) приховуються всі клавіші.

## **Як прослуховувати DAB/ радіо**

### **1Торкніться [Menu] на будь-якому екрані.**

З'явиться екран головного меню.

## **2Торкніться [DAB] (лише для DNX7250DAB , DNX525DAB, DNX4250DAB) або [TUNER].**

Пристрій перемкнеться на джерело радіоприймач.

## **3 Управління відбувається з екрану**

#### **управління джерелом.**

#### **Пошук станцій для DAB**

1) Торкніться [ З'явиться меню допоміжних функцій.

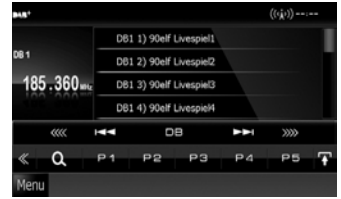

- 2) Торкніться [DB], щоб вибрати діапазон.
- 3) Торкніться [ $\blacktriangleleft$ ], [ $\blacktriangleright$  $\blacktriangleright$ ], [<<<<] або [>>>>), щоб налаштувати потрібну групу, послугу або компонент.

#### **Пошук станцій для радіо**

1) Торкніться [ ].

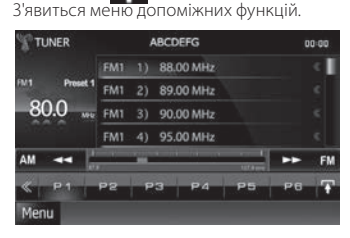

- 2) Торкніться [AM] або [FM], щоб вибрати діапазон.
- 3) Торкніться [<<| aбо [>>], щоб налаштувати потрібну станцію.
- **Автозапам'ятовування (тільки радіо)**
	- 1) Торкніться [ $\boxed{\phantom{1}}$ ]. З'явиться меню допоміжних функцій.
	- 2) Торкніться [AM] або [FM], щоб вибрати діапазон.
	- 3) Торкніться [ ].
	- 4) Торкніться [AME].
	- 5) Торкніться [<<|>
	4 aбо [>> ] в Sub Function Menu (Меню допоміжних функцій). Почнеться автоматичне запам'ятовування.
- **Виклик попередньої станції**
	- 1) Торкніться [P#]. Можна також відобразити список вибраних станцій, доторкнувшись до дисплею частоти в центрі.

#### **S ПРИМІТКА**

• Інформацію про інші операції див. в розділі *Основні функції керування радіоприймачем (стор.60)*, *Основні функції керування цифровим радіо (стор.62)* в інструкції з експлуатації.

## **Як здійснювати телефонні дзвінки**

Під'єднавши до цього пристрою, можна використовувати стільниковий телефон з системою Bluetooth.

#### ✎ ПРИМІТКА

• Неможливо зареєструвати пристрій Bluetooth при використанні таких джерел: iPod, Bluetooth Audio, APPS, aha

#### **1 Виконайте реєстрацію стільникового телефону в цьому пристрої.**

Дійте в описаній нижче послідовності. Детальний опис операцій див. в розділі *Реєстрація* 

*пристрою Bluetooth (стор.73)* в інструкції з експлуатації.

- 1) Торкніться [Menu] на будь-якому екрані. З'явиться екран головного меню.
- 2) Торкніться [SETUP]. З'явиться екран меню НАСТРОЮВАННЯ.
- 3) Торкніться [Bluetooth]. З'явиться екран меню НАСТРОЮВАННЯ Bluetooth (Bluetooth SETUP).

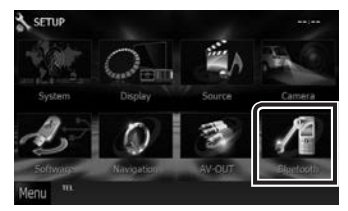

- 4) Торкніться [Search]. З'явиться екран Списку пристроїв для пошуку.
- 5) На екрані Списку пристроїв для пошуку виберіть свій стільниковий телефон.

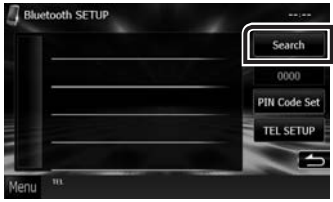

6) Введіть PIN-код зі стільникового телефону. Реєстрацію завершено. PIN-код за замовчуванням встановлений як "0000".

#### **2Під'єднайте свій стільниковий телефон до пристрою.**

- 1) Торкніться назви пристрою, який потрібно підключити, на екрані Bluetooth SETUP (Настроювання Bluetooth).
- 2) Торкніться [ON] (ВКЛ) [TEL(HFP)] на екрані BT Connection Settings (Настроювання підключення BT).

Вибраний пристрій приєднаний до даного пристрою.

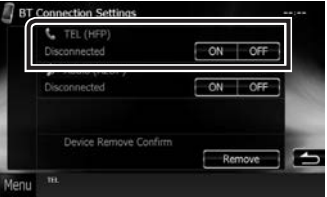

Після завершення реєстрації стільникового телефону телефонна книга з телефону автоматично завантажиться в пристрій.

#### **3Зробіть або прийміть телефонний виклик.**

Кожний метод роботи описаний в розташованій нижче таблиці.

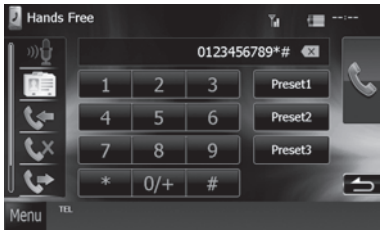

#### **Виклик шляхом введення телефонного номера**

- 1) Цифровими клавішами введіть номер телефону.
- 2) Торкніться [ ].

#### **Виклик за допомогою записів дзвінків**

- 1) Торкніться [  $| \cdot |$  (вхідні дзвінки), [  $| \cdot |$ (пропущені дзвінки) або [ ] (вихідні дзвінки).
- 2) Виберіть номер телефону із списку.
- 3) Торкніться [ ].

#### **Виклик за допомогою телефонної книги**

- 1) Торкніться [  $\boxed{1}$ ].
- 2) Виберіть ім'я із списку.
- 3) Виберіть номер із списку.
- 4) Торкніться [ ].

#### **Виклик за допомогою заданого номера**

- 1) Торкніться [Preset #], щоб зателефонувати на відповідний номер.
- 2) Торкніться [

#### **Виклик за голосовою командою**

Ви можете здійснювати виклик за голосовою командою, використовуючи функцію Voice Recognition (Розпізнавання голосу) на своєму стільниковому телефоні.

- 1) Торкніться  $[$ <sup>0)</sup> $[$ <sup>1</sup>.
- 2) Вимовте ім'я, зареєстроване в стільниковому телефоні.

#### ✎ ПРИМІТКА

• Детальний опис операцій див. в розділі *Використання пристрою Hands-Free (Вільні*  **руки) (стор.75)** в інструкції з експлуатації.

## **Встановлення**

#### Ш Дії перед встановленням

Перед встановленням цього пристрою слід подбати про дотримання наступних заходів безпеки.

- #ПОПЕРЕДЖЕННЯ Електричний контакт проводу запалювання (червоний) та проводу акумулятора (жовтий) з шасі автомобіля (маса), може викликати коротке замикання, що в свою чергу може призвести до пожежі. Слід завжди під'єднувати ці проводи до джерела живлення за допомогою блоків плавких запобіжників.
- Забороняється вилучати запобіжники з кола проводу запалювання (червоний) та проводу акумулятора (жовтий). Джерело живлення слід під'єднувати до цих проводів через запобіжники.

**▲УВАГА**<br>• Цей пристрій встановлюється в консолі автомобіля.

Забороняється торкатися металевих деталей цього пристрою під час його роботи та впродовж невеликого проміжку часу після його використання. Металеві деталі, зокрема корпус та радіатор охолодження, сильно нагріваються.

- **і ПРИМІТКА**<br>• Встановлення та підключення цього пристрою потребує певних знань та навичок. З міркувань безпеки слід доручити роботи по встановленню та під'єднанню пристрою професіоналам.
- Пристрій слід заземлити до негативного виводу джерела живлення 12 В постійного струму.
- Забороняється встановлювати пристрій в місцях, куди потрапляє пряме сонячне проміння, а також там, де спостерігається підвищена температура або вологість. Крім того, слід уникати місць з високим рівнем запилення або можливістю потрапляння води.
- Не використовуйте власні гвинти. Використовуйте лише гвинти, що входять до комплекту пристрою. Використання гвинтів іншого типу може призвести до пошкодження пристрою.
- Якщо живлення не ввімкнулося (відображається напис "PROTECT"), це може бути викликано тим, що виникло коротке замикання проводів динаміка або такий провід торкнувся шасі автомобіля, активізувавши функцію захисту. Тому потрібно перевірити провід динаміка.
- Якщо замок запалювання автомобіля не має положення ACC, підключіть проводи, призначені для підключення до замка запалювання, до джерела живлення, яке вмикається і вимикається при повороті ключа запалювання. Якщо підключити провід запалення до джерела живлення, що не відключається, наприклад до проводу батареї, акумуляторна батарея може розрядитися.
- Якщо на консолі є кришка, потрібно встановити пристрій таким чином, щоб передня панель не вдарялася об кришку під час закривання та

відкривання.

- У разі перегоряння запобіжника спочатку переконайтеся, що проводи не торкаються та не спричиняють коротке замикання, потім замініть старий запобіжник на запобіжник із таким самим номіналом.
- Ізолюйте не підключені кабелі за допомогою вінілової стрічки або подібного матеріалу. Щоб запобігти короткому замиканню, не знімайте захисних ковпачків з кінців не підключених кабелів та роз'ємів.
- Правильно підключіть проводи динаміків до клем, яким вони відповідають. У разі спільного використання  $\ominus$  проводів або їх заземлення на будь-яку металеву частину автомобіля, пристрій може пошкодитися або не працювати.
- Якщо до системи підключаються лише два динаміки, приєднайте роз'єми до обох передніх вихідних клем або до обох задніх вихідних клем (не змішуйте передні й задні). Наприклад, якщо роз'єм  $\bigoplus$  лівого динаміка приєднано до передньої вихідної клеми, не приєднуйте роз'єм  $\ominus$  до задньої вихідної клеми.
- Після встановлення системи перевірте правильність роботи на автомобілі гальмівних ліхтарів, вказівників повороту, склоочисників тощо.
- Встановлюйте пристрій під кутом не більше 30°.
- Цей пристрій оснащено вентилятором охолодження для зменшення внутрішньої температури. Забороняється встановлювати апарат у місці, де отвори вентилятора охолодження можуть бути заблокованими. Блокування цих отворів уповільнить охолодження та призведе до виходу апарата з ладу.

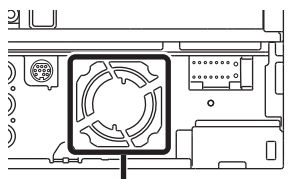

#### Вентилятор охолодження

- Встановлюючи апарат у транспортний засіб, не тисніть сильно на поверхню панелі. Це може стати причиною подряпин на поверхні апарата, його пошкодження або навіть повного псування.
- Якщо поблизу Bluetooth-антени знаходяться металеві предмети, прийом може погіршитися.

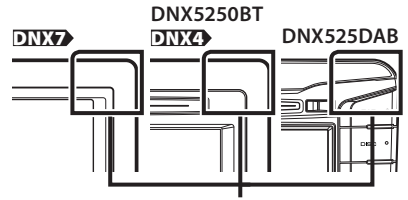

Блок антени Bluetooth

## **Приладдя, що поставляється з**

#### пристроєм

В першу чергу слід переконатися, що наявне все приладдя, яке повинно бути в комплекті.

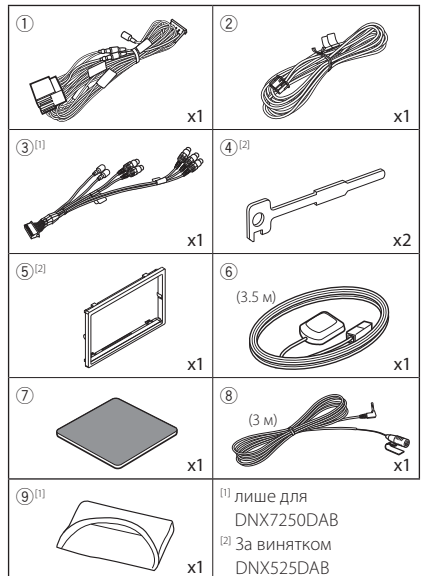

#### **Пристрій**

- 1) Щоб уникнути короткого замикання, вийміть ключ із замка запалення та від'єднайте клему  $\ominus$  акумуляторної батареї.
- 2) Правильно з'єднайте входи та виходи кожного пристрою.
- 3) Під'єднайте провід джгута проводів.
- 4) Під'єднайте роз'єм B джгута проводів до роз'єму динаміка в автомобілі.
- 5) Під'єднайте роз'єм A джгута проводів до роз'єму зовнішнього живлення в автомобілі.
- 6) Під'єднайте роз'єм джгута проводів до пристрою.
- 7) Встановіть пристрій в автомобіль
- 8) Знову під'єднайте клему  $\ominus$  акумуляторної батареї.
- 9) Натисніть кнопку <Reset>. *(стор.4)*
- 10)Виконайте початкове настроювання. Див. розділ *Перший крок (стор.6)*.

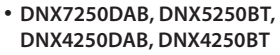

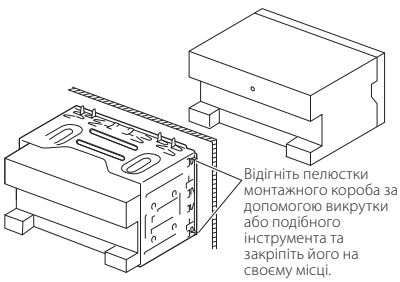

**DNX525DAB**

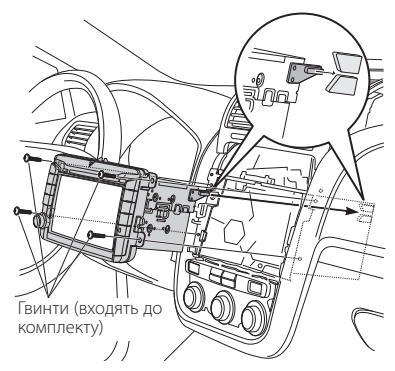

**і ПРИМІТКА**<br>• Переконайтеся, що апарат налійно встановлено на місці. Якщо апарат не закріплений міцно, він може не працювати належним чином (наприклад, може пропадати звук).

#### **■ Накладка (DNX7250DAB, DNX5250BT,** DNX4250DAB, DNX4250BT)

1) Прикладіть додаткове обладнання 5 до пристрою.

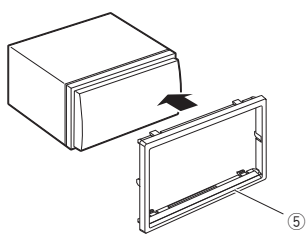

#### $\blacksquare$  Антена GPS

Антена GPS встановлюється всередині автомобіля. Для забезпечення надійного прийому сигналів GPS-супутника її слід розмістити в положенні, максимально наближеному до горизонтального. Щоб встановити GPS-антену всередині транспортного засобу:

- 1) Почистіть панель приладів або іншу поверхню.
- 2) Зніміть захисну плівку з клейкої сторони металевої пластини (додаткове обладнання 7).
- 3) Міцно притисніть металеву пластину (додаткове обладнання 7) до панелі приладів або іншої монтажної поверхні. За потреби, металеву пластину (додаткове обладнання 7) можна зігнути, щоб вона повторювала криву поверхню.
- 4) Зніміть захисну плівку з клейкої сторони антени GPS (додаткове обладнання 6) та приклейте антену до металевої пластини (додаткове обладнання 7).

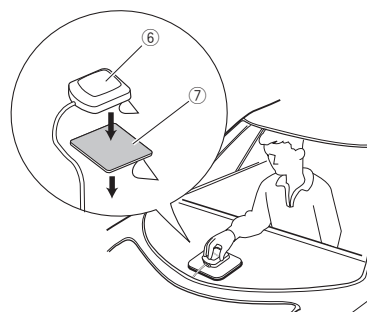

#### **SA ПРИМІТКА**

- В деяких типах автомобілів прийом сигналів GPS-супутників може виявитися неможливим, якщо антену встановлено всередині.
- GPS-антену слід встановити таким чином, щоб відстань від неї до стільникового телефону чи інших передавальних антен була більшою за 12 дюймів (30 см). Ці комунікаційні пристрої можуть впливати на сигнали GPS-супутника.
- До погіршення роботи може призвести також нанесення на GPS-антену (металевої) фарби.

#### **• Мікрофон**

- 1) Перевірте, в якому положенні встановлено мікрофон (додаткове обладнання 8).
- 2) Очистіть монтажну поверхню.
- 3) Зніміть захисну плівку з клейкої сторони мікрофона (додаткове обладнання 8) та приклейте мікрофон до потрібного місця, як показано нижче.
- 4) Прокладіть кабель мікрофона до апарата та зафіксуйте його в кількох місцях стрічкою або чимось подібним.
- 5) Відрегулюйте положення мікрофона

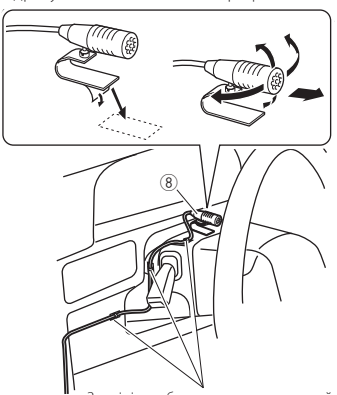

Закріпіть кабель за допомогою клейкої стрічки, доступної в торговельній мережі.

## **В Зняття накладки (DNX7250DAB,** DNX5250BT, DNX4250DAB, DNX4250BT)

1) Закріпіть зубці знімального інструмента (додаткове обладнання 4) і розблокуйте два нижні замки.

Опустіть накладку (додаткове обладнання 5) та посуньте її вперед, як показано на рисунку.

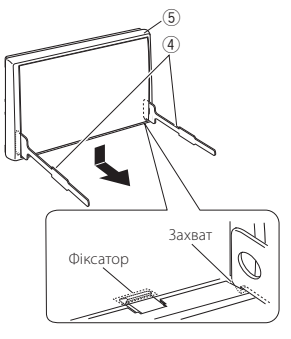

## **S ПРИМІТКА**

- Накладку можна зняти з верхнього боку таким самим способом.
- 2) Коли низ знято, розблокуйте два верхніх фіксатори.

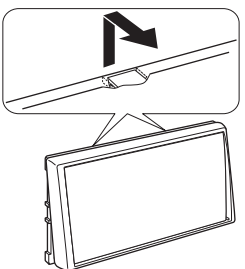

#### **Виймання пристрою (DNX7250DAB,** DNX5250BT, DNX4250DAB, DNX4250BT)

- 1) Зніміть рамку з твердої гуми відповідно до процедури, описаної у кроці 1 розділу "Знімання накладки".
- 2) Глибоко вставте два знімальні інструменти (додаткове обладнання 4) в пази з кожного боку, як показано на рисунку.

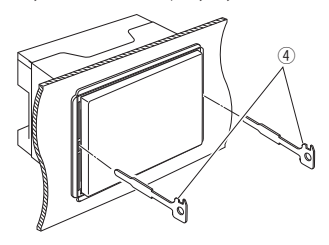

3) Опустіть знімальний інструмент донизу і витягніть пристрій наполовину, натискаючи всередину.

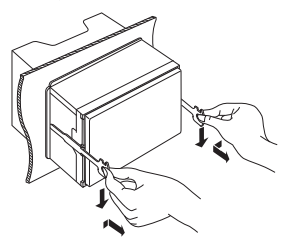

#### **SA ПРИМІТКА**

- Будьте обережні, щоб уникнути травмування штифтами, що знаходяться на знімальному інструменті.
- 4) Повністю вийміть апарат руками, обережно, щоб його не кинути.

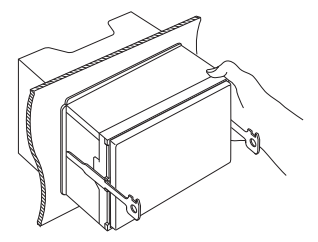

**В Таблиця призначення контактів роз'єму** джгута проводів (додаткове обладнання  $(1)$ 

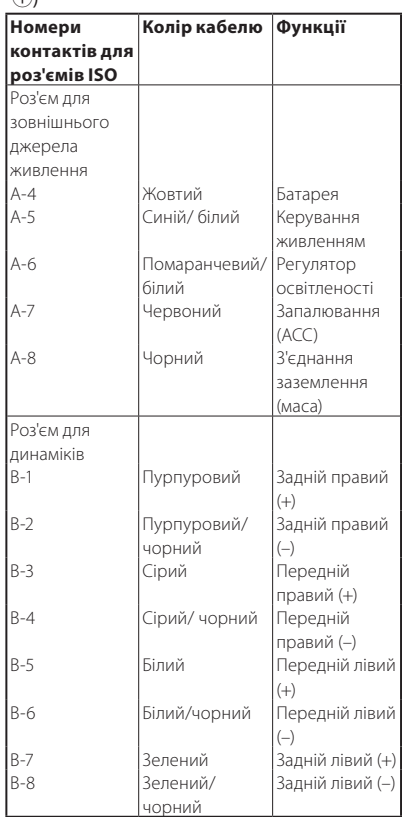

\*Повний опір динаміка: 4-8 Ом

#### $\blacksquare$  **Підключення системи**

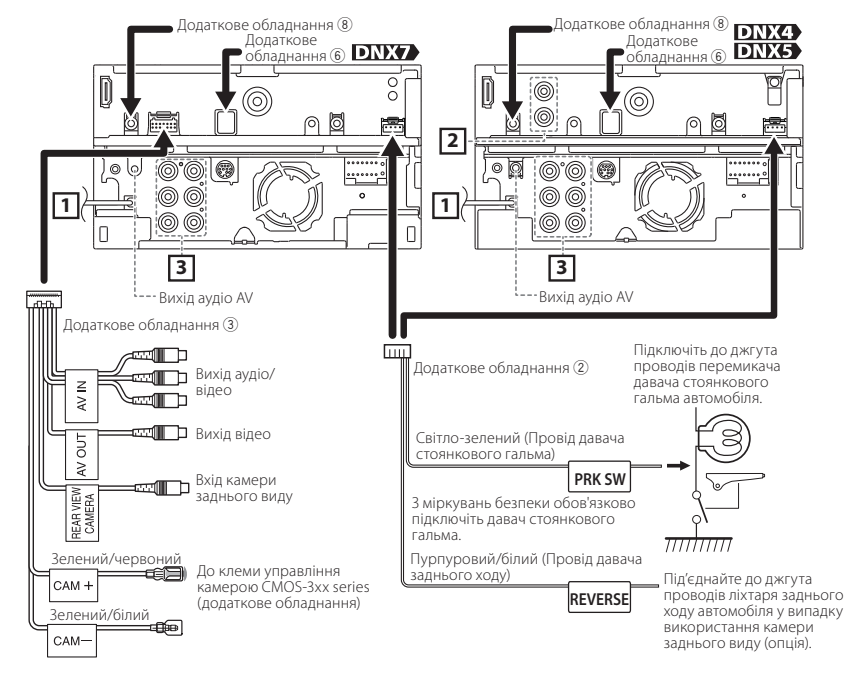

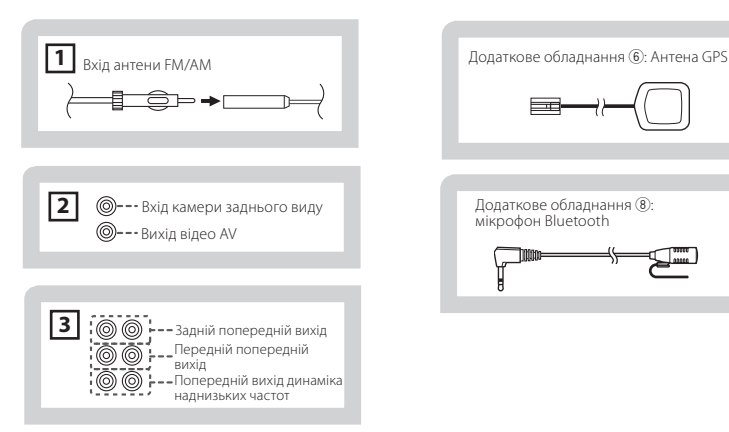

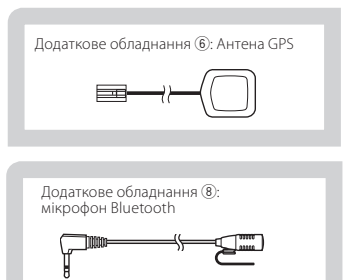

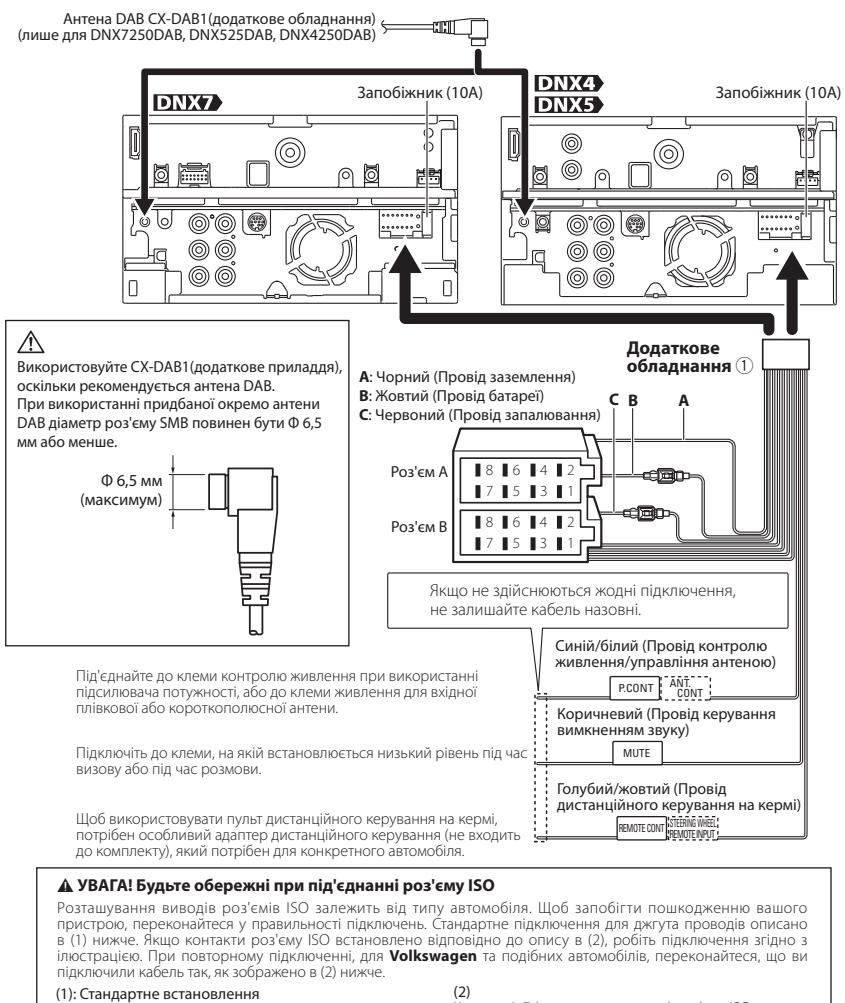

Контакт A-7 (червоного кольору) роз'єму ISO автомобіля пов'язаний із запаленням, а контакт A-4 (жовтого кольору) підключено до постійного джерела живлення.

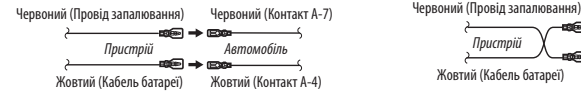

Контакт A-7 (червоного кольору) роз'єму ISO автомобіля підключено до постійного джерела живлення, а контакт A-4 (жовтого кольору) пов'язаний із запаленням.

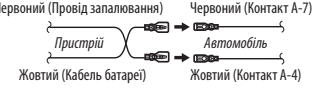

**Під'єднання додаткового обладнання** (опція)

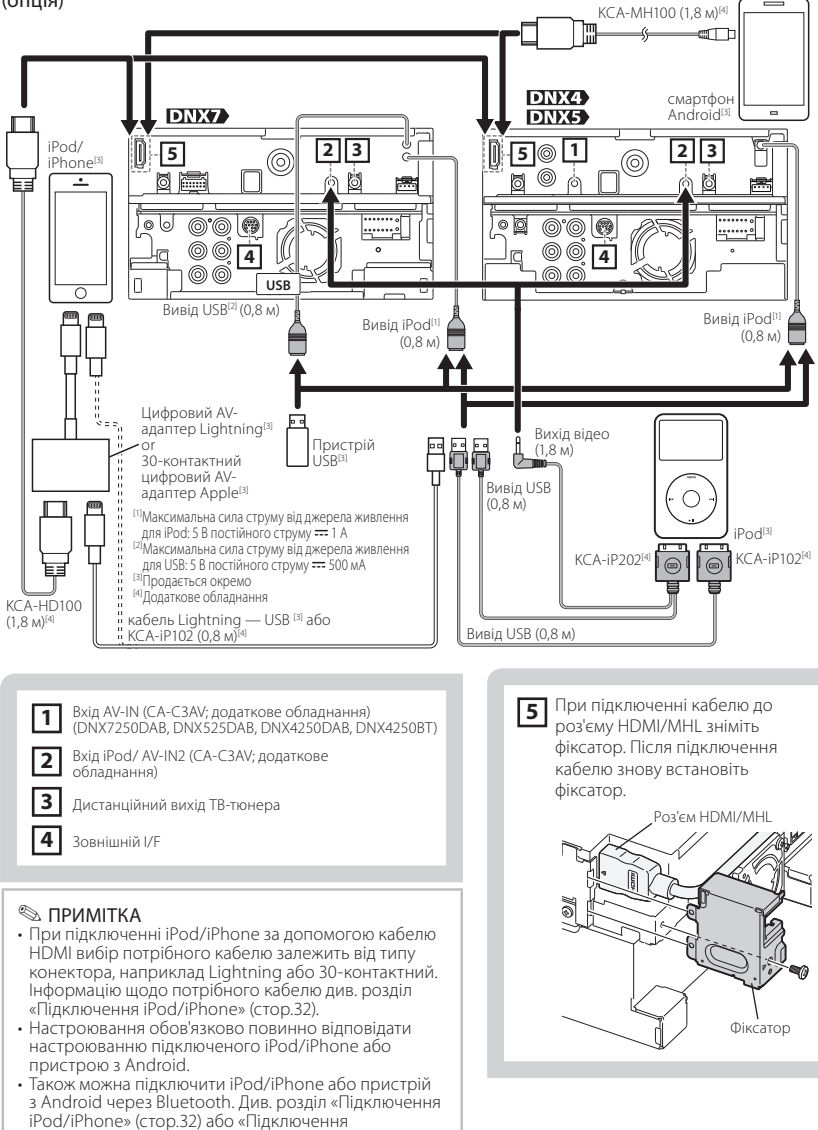

30 ₩ Українська

пристроїв з Android» (стор.32).

## **Інформація про пристрій**

#### **В Авторські права**

- Текстовий символ Bluetooth і логотипи є власністю Bluetooth SIG, Inc.; і будь-яке використання таких символів компанією JVC KENWOOD Corporation здійснюється на підставі отриманої ліцензії. Інші товарні знаки та торгові марки належать відповідним власникам.
- The "AAC" logo is a trademark of Dolby Laboratories.
- "Made for iPod" and "Made for iPhone" mean that an electronic accessory has been designed to connect specifically to iPod or iPhone, respectively, and has been certified by the developer to meet Apple performance standards.

Apple is not responsible for the operation of this device or its compliance with safety and regulatory standards. Please note that the use of this accessory with iPod or iPhone may affect wireless performance.

• iPhone, iPod, iPod classic, iPod nano, and iPod touch are trademarks of Apple Inc., registered in the U.S. and other countries.

iTunes is a trademark of Apple Inc. Lightning is a trademark of Apple Inc.

- $\overline{D}$  is a trademark of DVD Format/Logo Licensing Corporation registered in the U.S., Japan and other countries.
- This item incorporates copy protection technology that is protected by U.S. patents and other intellectual property rights of Rovi Corporation. Reverse engineering and disassembly are prohibited.
- Виготовлено по ліцензії компанії Dolby Laboratories.

Dolby та знак у вигляді подвійної букви D являються товарними знаками компанії Dolby Laboratories.

- Android is a trademark of Google Inc.
- Adobe, Acrobat and Reader are either registered trademarks or trademarks of Adobe Systems Incorporated in the United States and/or other countries.
- SDHC and microSDHC Logos are trademarks of SD-3C, LLC.
- ПРО ФОРМАТ ВІДЕО DIVX: DivX® це цифровий відеоформат, створений компанією DivX LLC, що є дочірньою компанією корпорації Rovi. Це офіційний пристрій DivX Certified®, який відтворює відео у форматі DivX. Для отримання докладнішої

інформації або завантаження програм конвертації відео у формат DivX відвідайте веб-сайт divx.com.

- ПРО ПРИСТРІЙ DIVX VIDEO-ON-DEMAND (ВІДЕО НА ВИМОГУ) Цей пристрій DivX Certified® слід зареєструвати, щоб відтворювати придбані фільми DivX Video-on-Demand (VOD). Щоб отримати свій реєстраційний код, знайдіть розділ DivX VOD в меню настроювання вашого пристрою. Перейдіть на сайт vod.divx.com, щоб отримати детальнішу інформацію про те, як провести реєстрацію.
- DivX®, DivX Certified® та відповідні логотипи - торговельні марки DivX, Inc., які використовуються за ліцензією.
- HDMI та HDMI High-Definition Multimedia Interface (мультимедійний інтерфейс високої чіткості), а також логотип HDMI — товарні знаки торговельної марки HDMI Licensing LLC, зареєстровані В США та інших країнах.
- МНІ та логотип МНІ товарний знак торговельної марки MHL LLC. - Включає MHL 2
- THIS PRODUCT IS LICENSED UNDER THE AVC PATENT PORTFOLIO LICENSE FOR THE PERSONAL USE OF A CONSUMER OR OTHER USES IN WHICH IT DOES NOT RECEIVE REMUNERATION TO (¡)ENCODE VIDEO IN COMPLIANCE WITH THE AVC STANDARD ("AVC VIDEO") AND/OR (¡¡)DECODE AVC VIDEO THAT WAS ENCODED BY A CONSUMER ENGAGED IN A PERSONAL ACTIVITY AND/OR WAS OBTAINED FROM A VIDEO PROVIDER LICENSED TO PROVIDE AVC VIDEO. NO LICENSE IS GRANTED OR SHALL BE IMPLIED FOR ANY OTHER USE. ADDITIONAL INFORMATION MAY BE OBTAINED FROM MPEG LA, L.L.C. SEE HTTP://WWW.MPEGLA.COM
- THIS PRODUCT IS LICENSED UNDER THE MPEG-4 VISUAL PATENT PORTFOLIO LICENSE FOR THE PERSONAL AND NON-COMMERCIAL USE OF A CONSUMER FOR (¡) ENCODING VIDEO IN COMPLIANCE WITH THE MPEG-4 VISUAL STANDARD ("MPEG-4 VIDEO") AND/OR (¡¡) DECODING MPEG-4 VIDEO THAT WAS ENCODED BY A CONSUMER ENGAGED IN A PERSONAL AND NON-COMMERCIAL ACTIVITY AND/OR WAS OBTAINED FROM A VIDEO PROVIDER LICENSED BY MPEG LA TO PROVIDE MPEG-4 VIDEO. NO LICENSE IS GRANTED OR SHALL BE IMPLIED FOR ANY OTHER USE. ADDITIONAL INFORMATION INCLUDING THAT RELATING TO PROMOTIONAL, INTERNAL AND COMMERCIAL USES AND LICENSING MAY BE OBTAINED FROM MPEG LA, LLC. SEE HTTP://WWW.MPEGLA.COM.

 $\cdot$  libFLAC

Copyright (C) 2000,2001,2002,2003,2004,2005,2006,2 007,2008,2009 Josh Coalson

Redistribution and use in source and binary forms, with or without modification, are permitted provided that the following conditions are met: - Redistributions of source code must retain the above copyright notice, this list of conditions and the following disclaimer.

- Redistributions in binary form must reproduce the above copyright notice, this list of conditions and the following disclaimer in the documentation and/ or other materials provided with the distribution. - Neither the name of the Xiph.org Foundation nor the names of its contributors may be used to endorse or promote products derived from this software without specific prior written permission. THIS SOFTWARE IS PROVIDED BY THE COPYRIGHT HOLDERS AND ONTRIBUTORS ``AS IS'' AND ANY EXPRESS OR IMPLIED WARRANTIES, INCLUDING, BUT NOT LIMITED TO, THE IMPLIED WARRANTIES OF MERCHANTABILITY AND FITNESS FOR A PARTICULAR PURPOSE ARE DISCLAIMED. IN NO EVENT SHALL THE FOUNDATION OR CONTRIBUTORS BE LIABLE FOR ANY DIRECT, INDIRECT, INCIDENTAL, SPECIAL, EXEMPLARY, OR CONSEQUENTIAL DAMAGES (INCLUDING, BUT NOT LIMITED TO, PROCUREMENT OF SUBSTITUTE GOODS OR SERVICES: LOSS OF USE, DATA, OR PROFITS; OR BUSINESS INTERRUPTION) HOWEVER CAUSED AND ON ANY THEORY OF LIABILITY, WHETHER IN CONTRACT, STRICT LIABILITY, OR TORT (INCLUDING NEGLIGENCE OR OTHERWISE) ARISING IN ANY WAY OUT OF THE USE OF THIS SOFTWARE, EVEN IF ADVISED OF THE POSSIBILITY OF SUCH DAMAGE.

**Підключення пристроїв з Android** Щоб під'єднати пристрій з Android до цього пристрою, потрібні спеціальні кабелі (продаються окремо) та профілі, які підтримуються вашим пристроєм з Android:

- для прослуховування музики та перегляду відео з джерела APPS
	- кабель MHL
	- KCA-MH100 (додаткове обладнання)
	- профіль Bluetooth: SPP
- для прослуховування музики з джерела APPS
	- профіль Bluetooth: A2DP
	- профіль Bluetooth: SPP
- для прослуховування музики з джерела аудіосигналу Bluetooth
	- профіль Bluetooth: A2DP
	- профіль Bluetooth: AVRCP

#### $\blacksquare$  Підключення iPod/iPhone

Щоб під'єднати iPod/iPhone до цього пристрою, потрібні спеціальні кабелі та адаптери (продаються окремо), а також профілі, які підтримуються вашим iPod/iPhone:

- для прослуховування музики та перегляду відео з пристрою із Lightning-конектором
	- Цифровий AV-адаптер Lightning
	- KCA-HD100
	- кабель Lightning USB (аксесуар до iPod/ iPhone)
	- профіль Bluetooth: SPP
- для прослуховування музики з пристрою із Lightning-конектором
	- кабель Lightning USB (аксесуар до iPod/ iPhone)
- для прослуховування музики та перегляду відео з пристрою із 30-контактним конектором (1)
	- 30-контактний цифровий AV-адаптер Apple
	- KCA-HD100
	- KCA-iP102
	- профіль Bluetooth: SPP
- для прослуховування музики та перегляду відео з пристрою із 30-контактним конектором (2)
	- KCA-iP202
- для прослуховування музики з пристрою із 30-контактним конектором
	- KCA-iP102
- для прослуховування музики через

#### Bluetooth

- профіль Bluetooth: A2DP
- профіль Bluetooth: SPP

#### **S ПРИМІТКА**

- При під'єднанні цифрового AV-адаптера Lightning або 30-контактного цифрового AV-адаптера Apple деякими застосунками можна управляти безпосередньо з цього пристрою. Доступні функції залежать від вибраного застосунку. Див. розділ «Операція з Apps» (стор.54) в інструкції з експлуатації.
- Забороняється залишати в автомобілі кабель або адаптер від інших виробників. Це може призвести до несправності, викликаної надмірним виділенням тепла.

#### $\blacksquare$  Сумісний iPod/iPhone

#### До цього пристрою можна приєднувати пристрої таких моделей.

Made for

- iPhone 5
- iPhone 4S
- iPhone 4
- iPhone 3GS
- iPhone 3G
- iPhone
- iPod touch (5th generation)
- iPod touch (4th generation)
- iPod touch (3rd generation)
- iPod touch (2nd generation)
- iPod touch (1st generation)
- iPod classic
- iPod with video
- iPod nano (7th generation)
- iPod nano (6th generation)
- iPod nano (5th generation)
- iPod nano (4th generation)
- iPod nano (3rd generation)

#### Ñ Вимоги до Aha™:

## Вимоги до відтворення з джерела Aha™:

#### **iPhone чи iPod touch**

- Використовуйте Apple iPhone чи iPod touch з операційною системою iOS4 або пізнішої версії.
- Введіть "Aha" на порталі Apple iTunes App Store, щоб знайти й встановити останню версію застосунку Aha™ на своєму пристрої.

#### **Android™**

- Використовуйте Android OS 2.2 або пізнішої версії.
- Завантажте застосунок Aha™ на свій смартфон з порталу Android Marketplace.

#### **ПРИМІТКА**

- Відкривши застосунок на своєму пристрої, зареєструйтеся та створіть безкоштовний обліковий запис Aha.
- Підключення до Інтернету через 3G, EDGE або WiFi.
- Оскільки Aha™ є сторонньою послугою, характеристики можуть змінюватися без попереднього повідомлення. У зв'язку з цим сумісність може бути порушена, всі або деякі послуги можуть стати недоступними.
- Деякі функції Aha™ не можуть використовуватися на цьому пристрої.
- aha, логотип Aha та фірмовий стиль Aha є зареєстрованими торговими марками або торговими марками компанії HARMAN International Industries і використовуються з дозволу.

### **В Маркування виробів, в яких** використовуються лазери

## **CLASS 1 LASER PRODUCT**

На каркасі/корпусі розміщують наклейку, в якій зазначається, що даний виріб випромінює лазерні промені класу 1. Це означає, що даний апарат використовує лазерні промені слабшого класу. За межами даного апарату не існує небезпеки лазерного випромінювання.

Декларація про Відповідність Вимогам Технічного Регламенту Обмеження Використання деяких Небезпечних Речовин в електричному та електронному обладнанні (затвердженого Постановою №1057 Кабінету Міністрів України)

Виріб відповідає вимогам Технічного Регламенту Обмеження Використання деяких Небезпечних Речовин в електричному та електронному обладнанні (ТР ОВНР).

Вміст небезпечних речовин у випадках, не обумовлених в Додатку №2 ТР ОВНР:

- 1. свинець(Pb) не перевищує 0.1 % ваги речовини або в концентрації до 1000 частин на мільйон;
- 2. кадмій (Cd)– не перевищує 0.01 % ваги речовини або в концентрації до 100 частин на мільйон;
- 3. ртуть(Hg) не перевищує 0.1 % ваги речовини або в концентрації до 1000 частин на мільйон;
- 4. шестивалентний хром (Cr<sup>6+</sup>) не перевищує 0.1 % ваги речовини або в концентрації до 1000 частин на мільйон;
- 5. полібромбіфеноли (PBB) не перевищує 0.1% ваги речовини або в концентрації до 1000 частин на мільйон;
- 6. полібромдефенілові ефіри (PBDE) не перевищує 0.1 % ваги речовини або в концентрації до 1000 частин на мільйон.

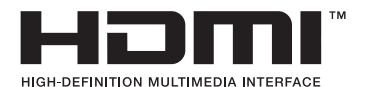

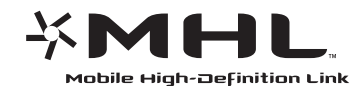

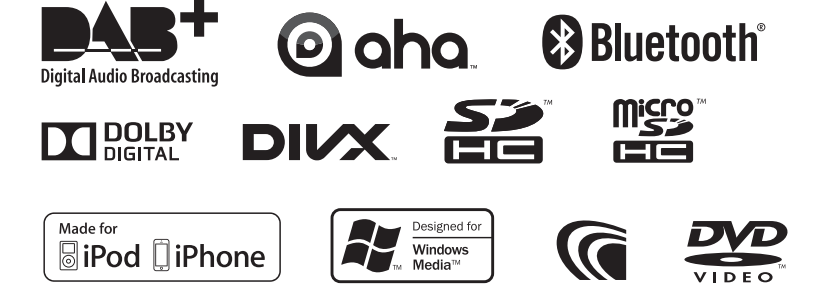

# **KENWOOD**